# AVANGO

### Programming introduction

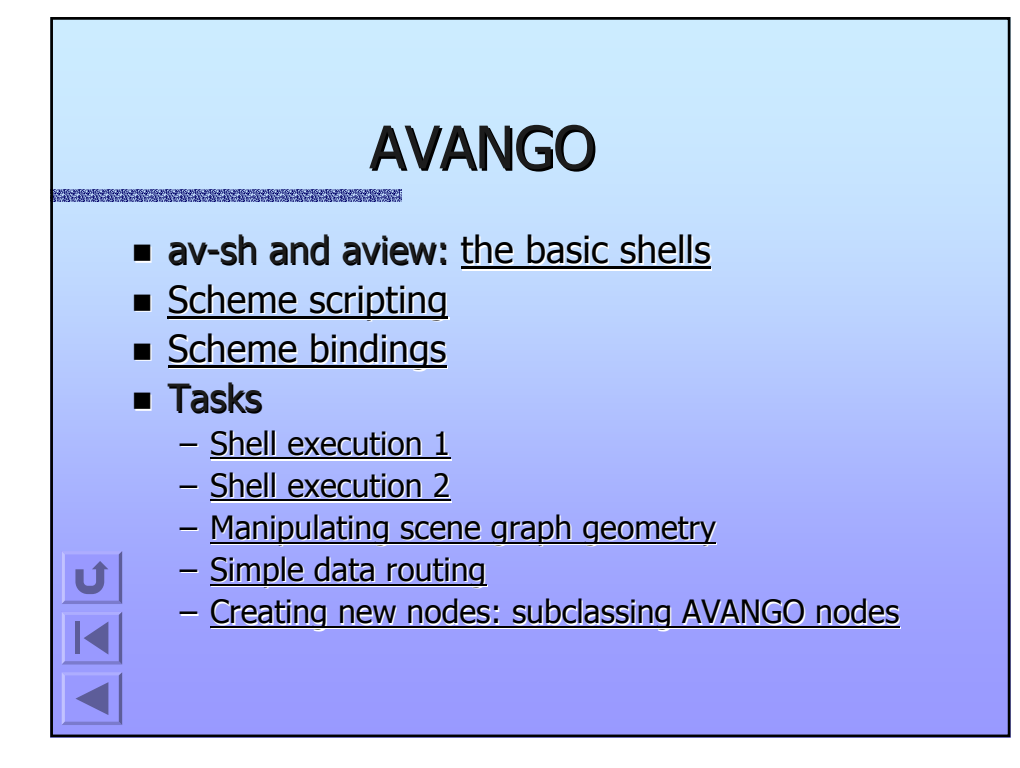

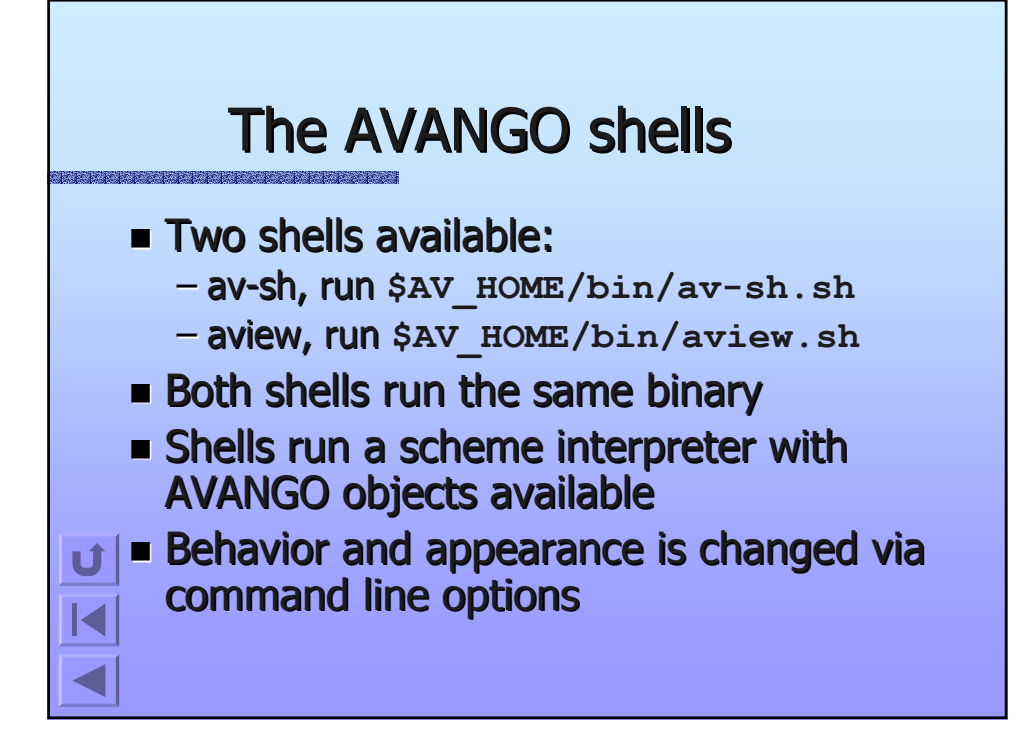

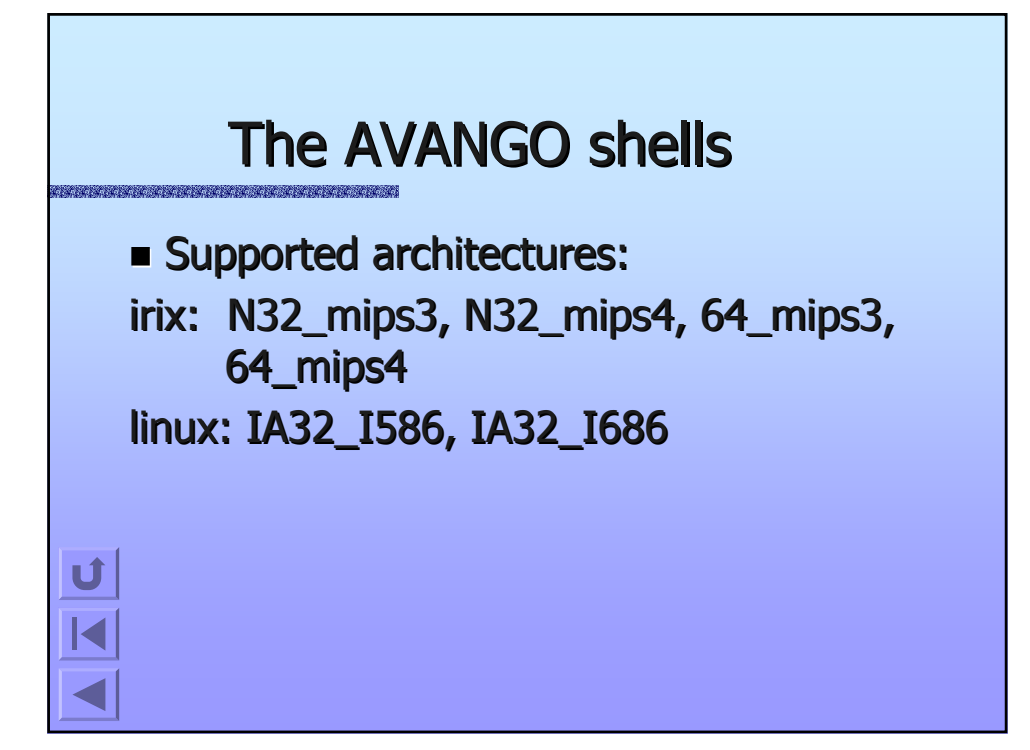

#### **The AVANGO shells** <u> Kara ya katika mashari wa mashari wa m</u>  $\blacksquare$  Basic command line options **-A <arch> : use binaries and libraries for <arch> or -D <arch> : use debuggable binaries and libraries for <arch> -d <string> : use <string> as command to execute avsh.sh with -t : turn on tracing -v : turn on verbose operation -x : disable screensaver during program execution -z : enable OpenGL|Performer debug library search paths**

**-h|-? : help screen**

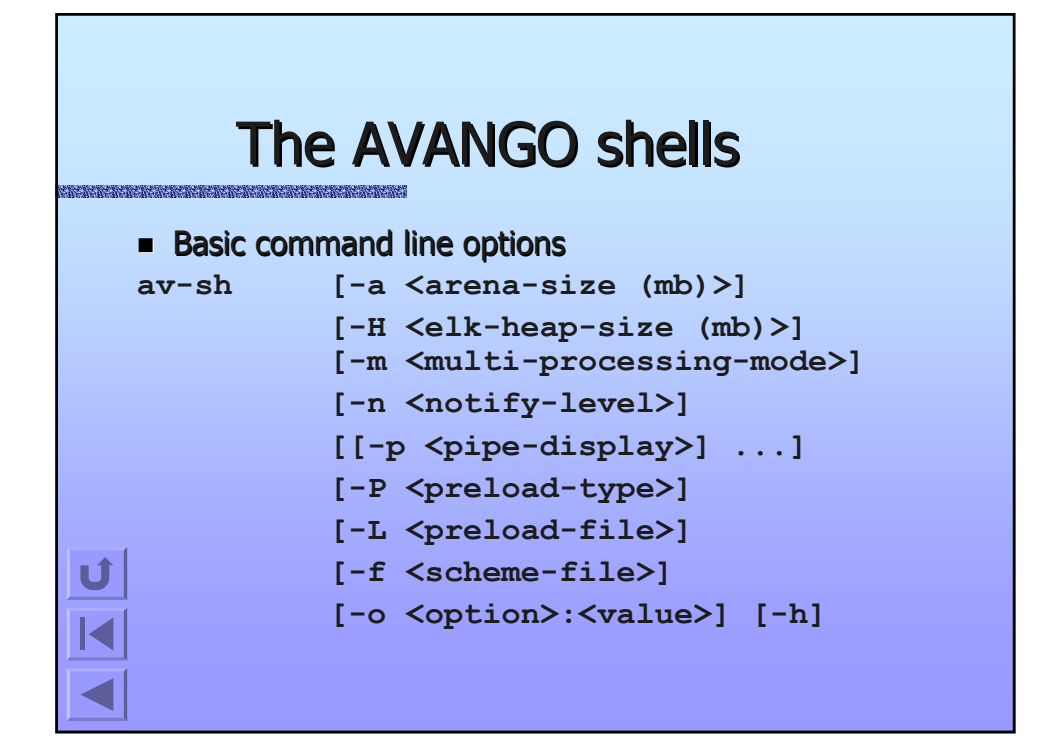

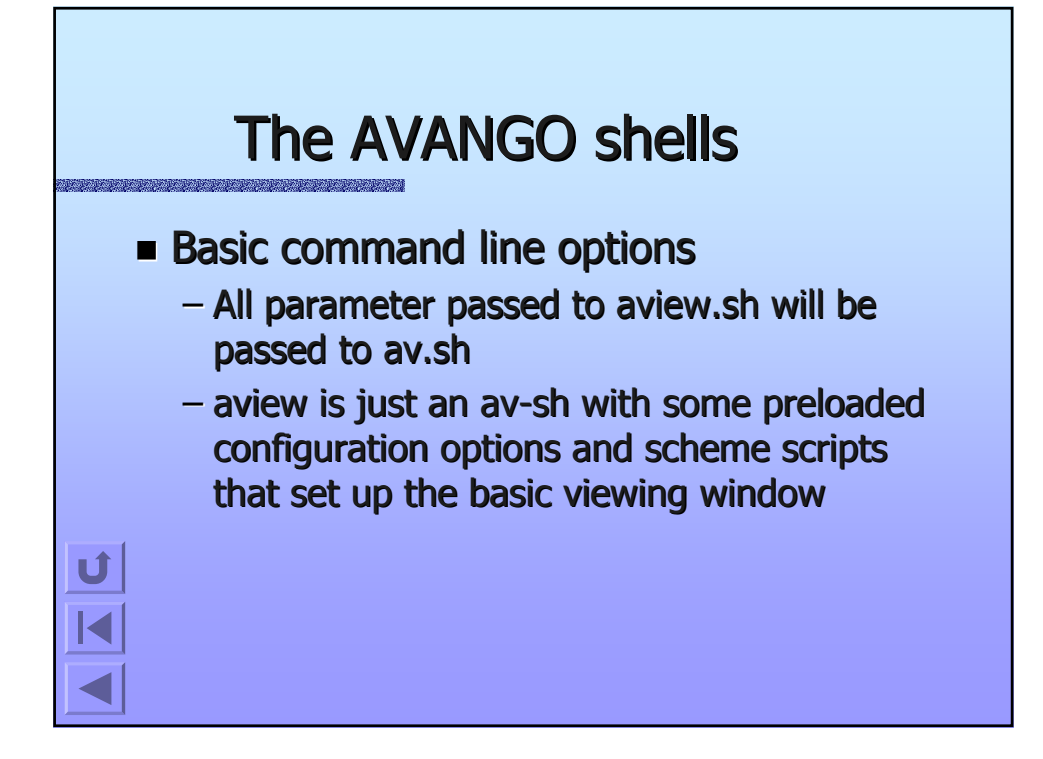

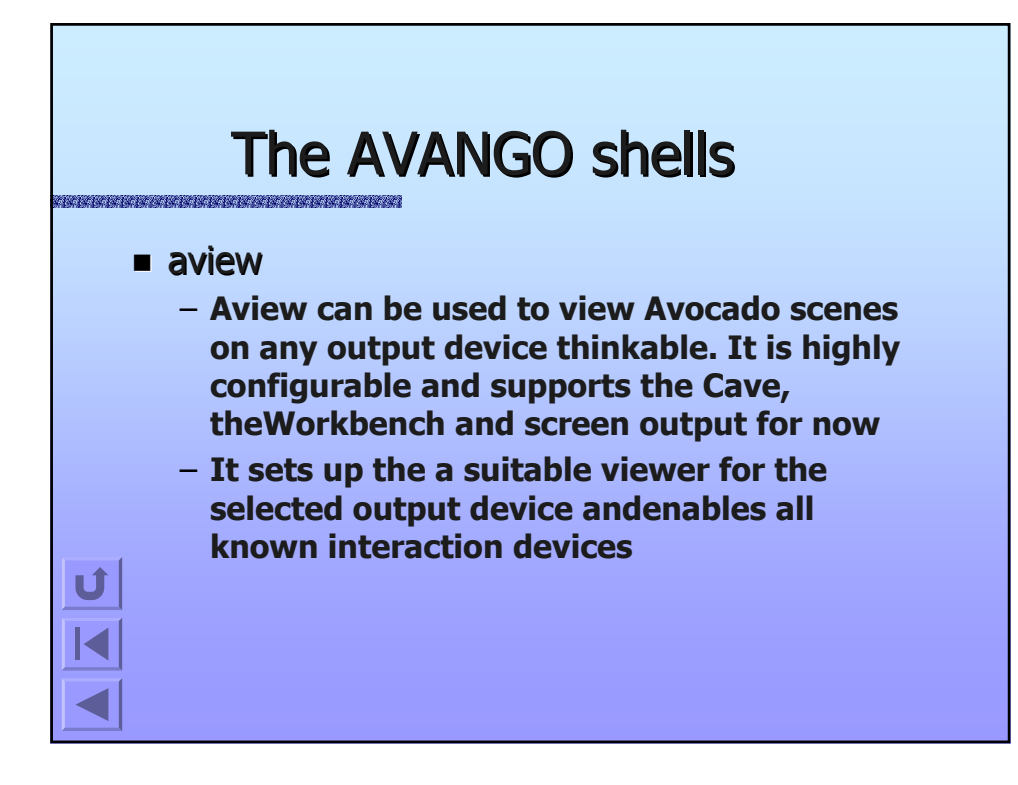

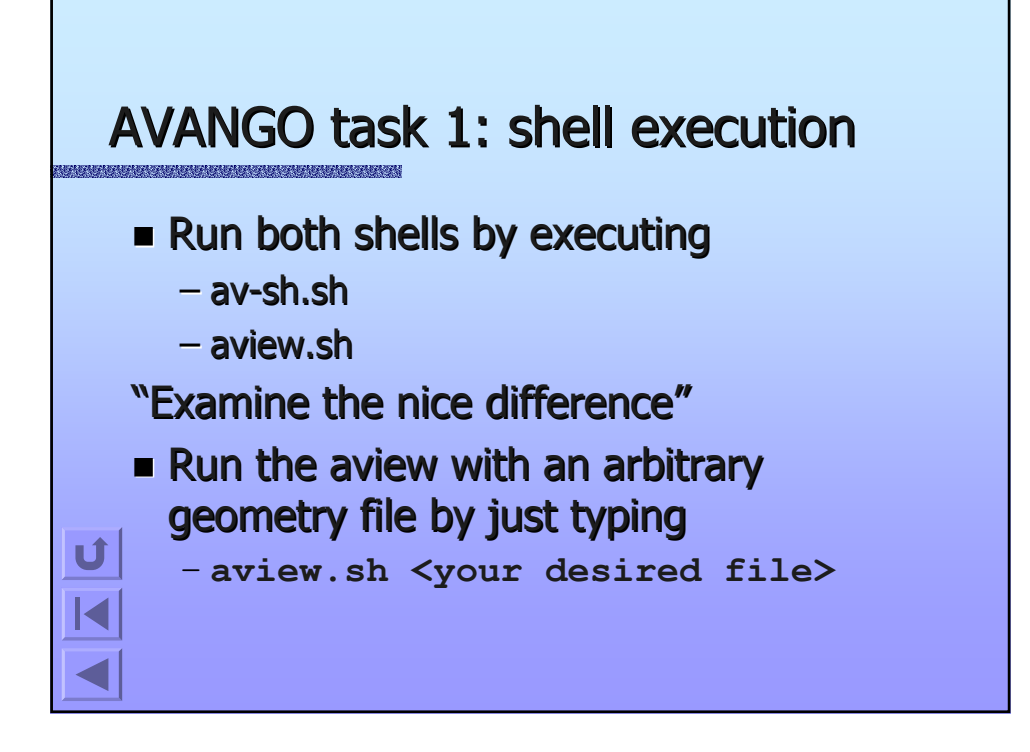

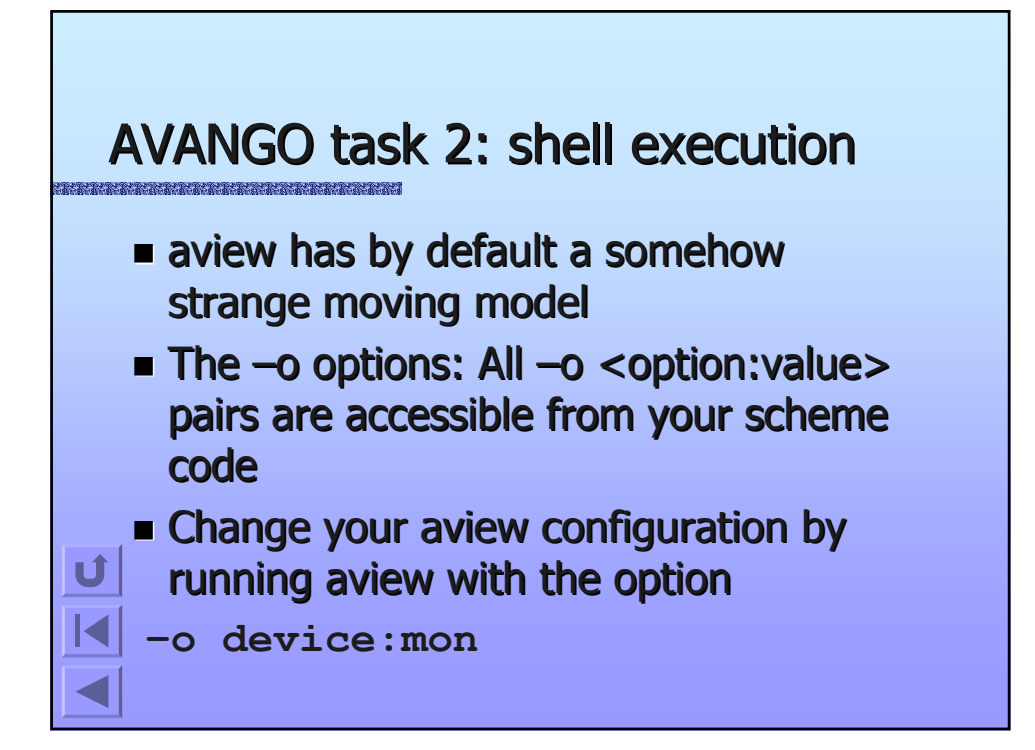

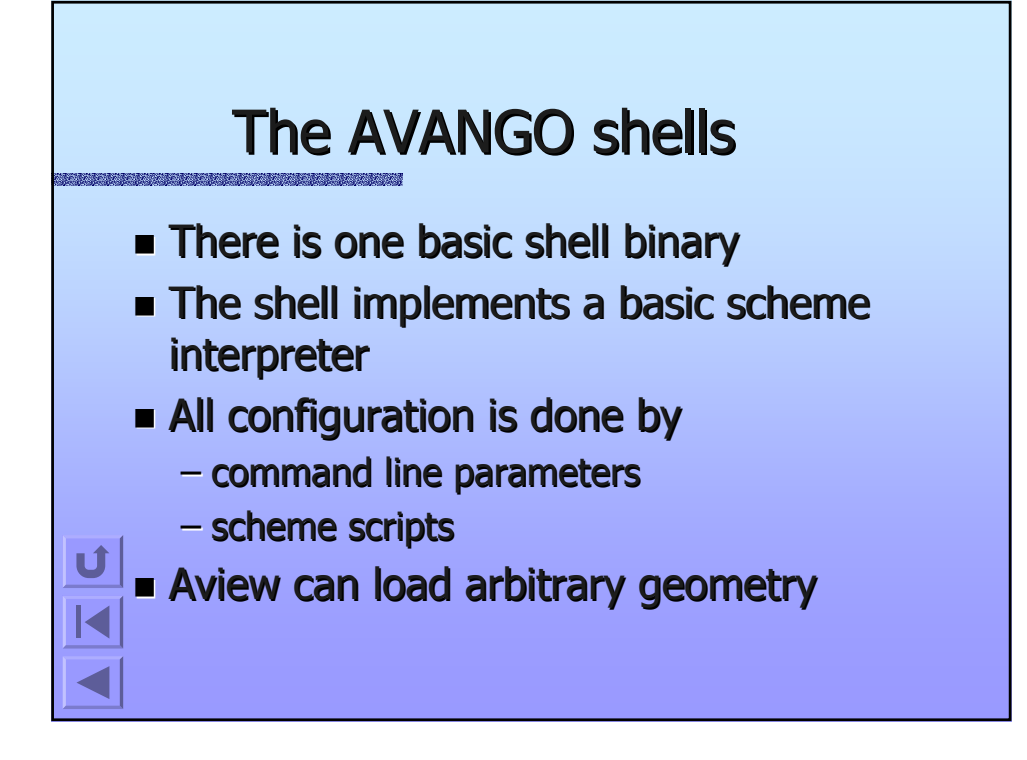

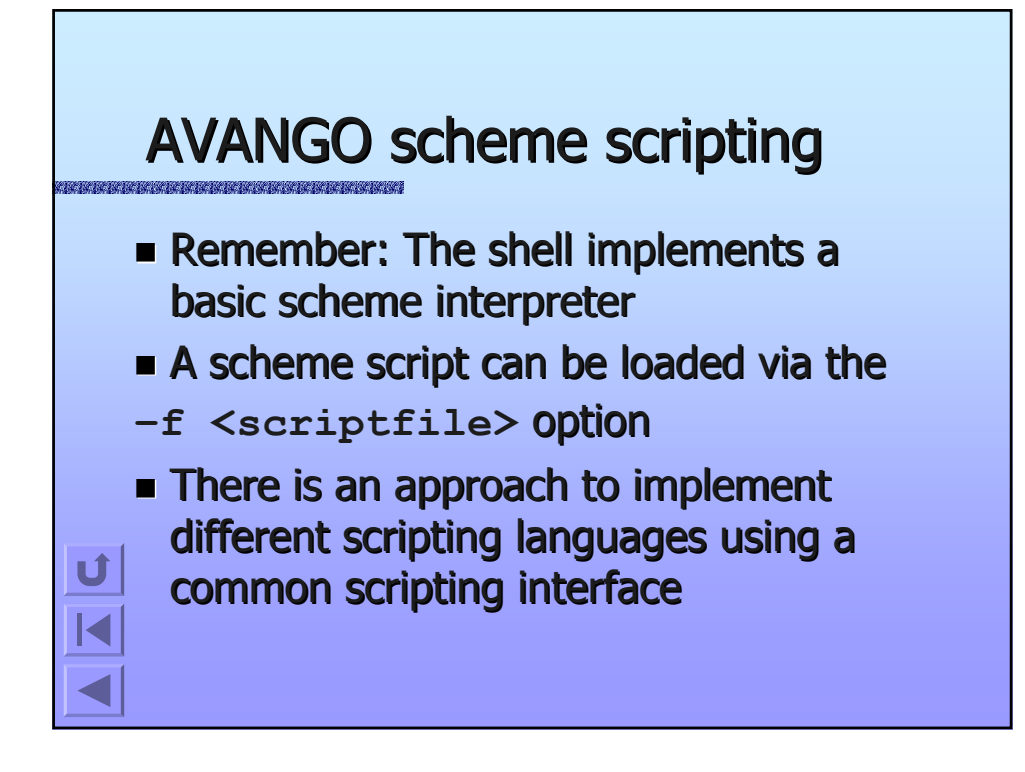

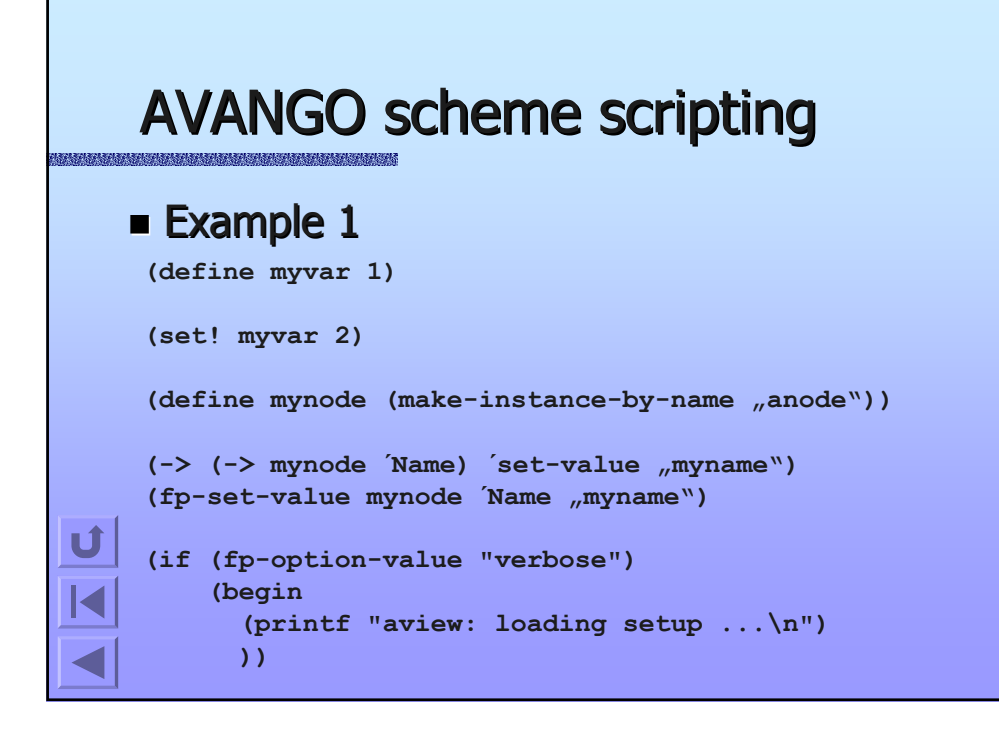

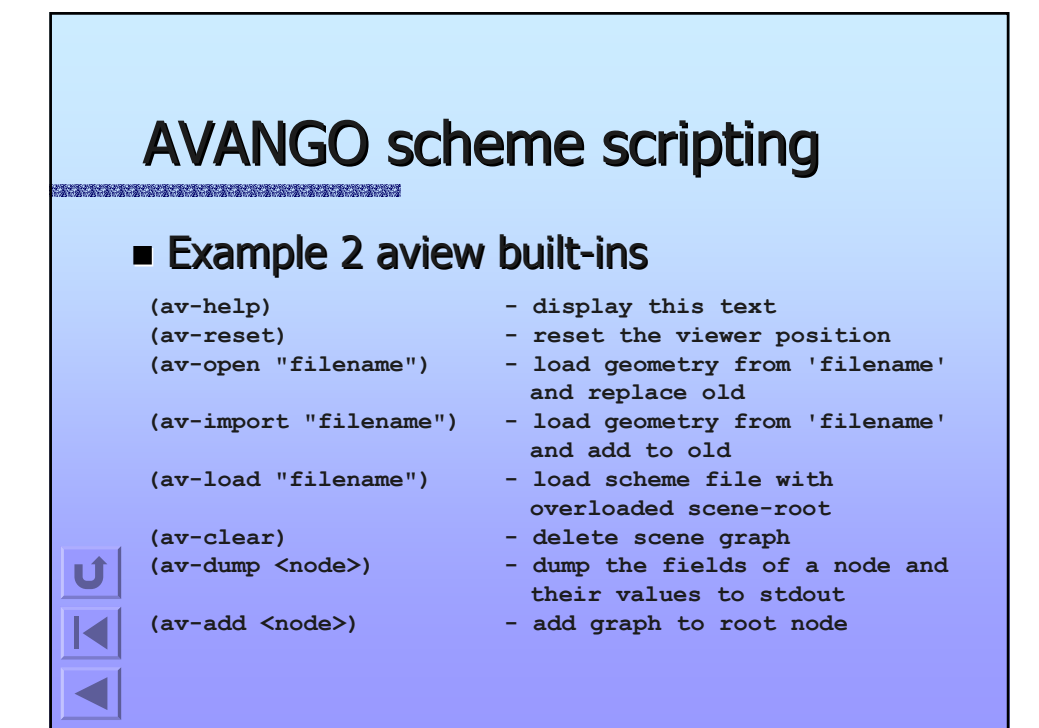

## AVANGO scheme scripting AVANGO scheme scripting

### $\blacksquare$  Example 2 cont. aview built-ins

**av-lib-vicinity - the vicinity in which the aview support files can be found av-data-vicinity - the vicinity in which the aview data files can be found av-view-sensor - the main view sensor in use. av-main-screen - the main screen. this is useful for calibration scripts av-viewer - the viewer node. this node is referenced by the av-view-sensor and define the viewer position. by default it is connected via field connection to the Matrix field of a fpFlyer.**

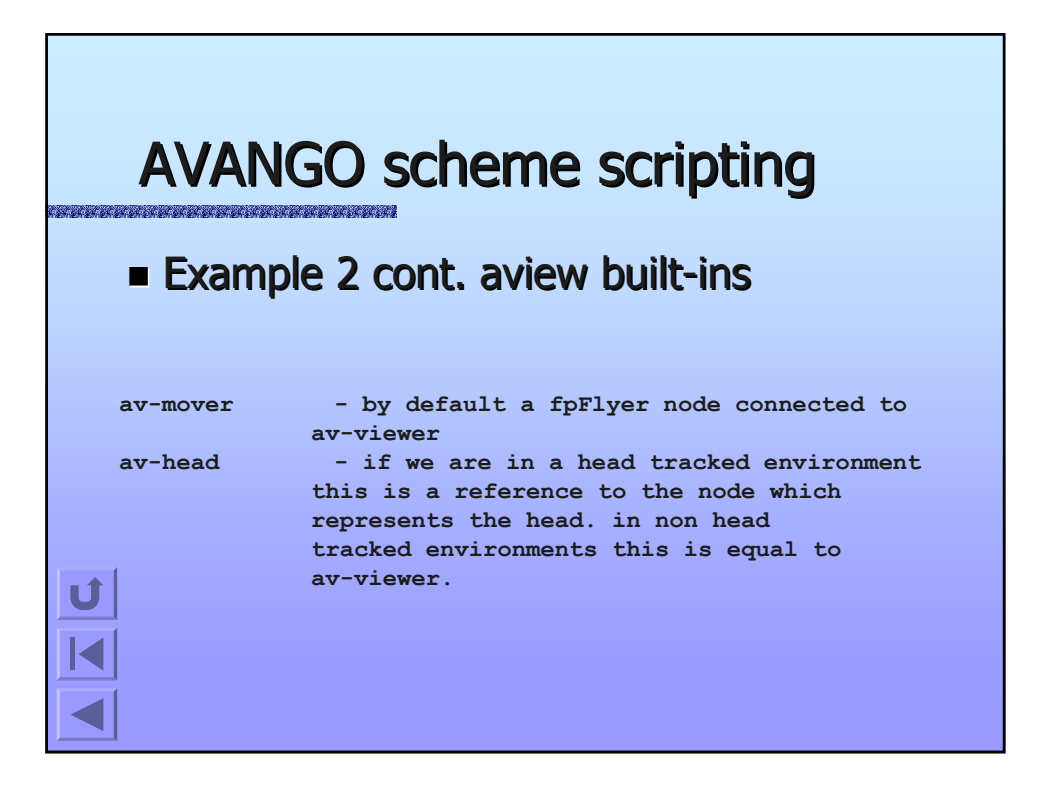

#### AVANGO scheme scripting AVANGO scheme scripting **Example 2 cont. aview built-ins av-right-eye - in a stereo projection environment these are references to the nodes whic represent the left and right eyes of the viewer. in non stereo projection environments they are equal to av-viewer. av-stylus - if the output device supports a stylus like device this is a reference to a fpToolStylus node with a fpPointTool connected. av-stick - if an input device in form of a joystick is supported, this is referenced here. av-output-device - this variable can be used to make scripts output device dependent.**

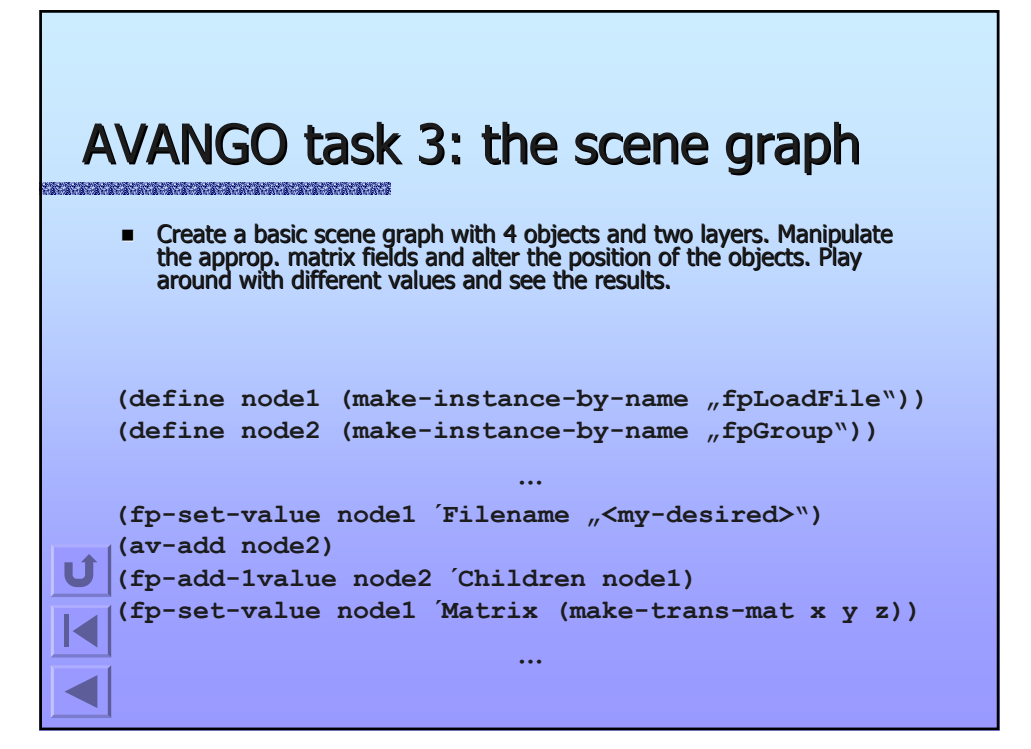

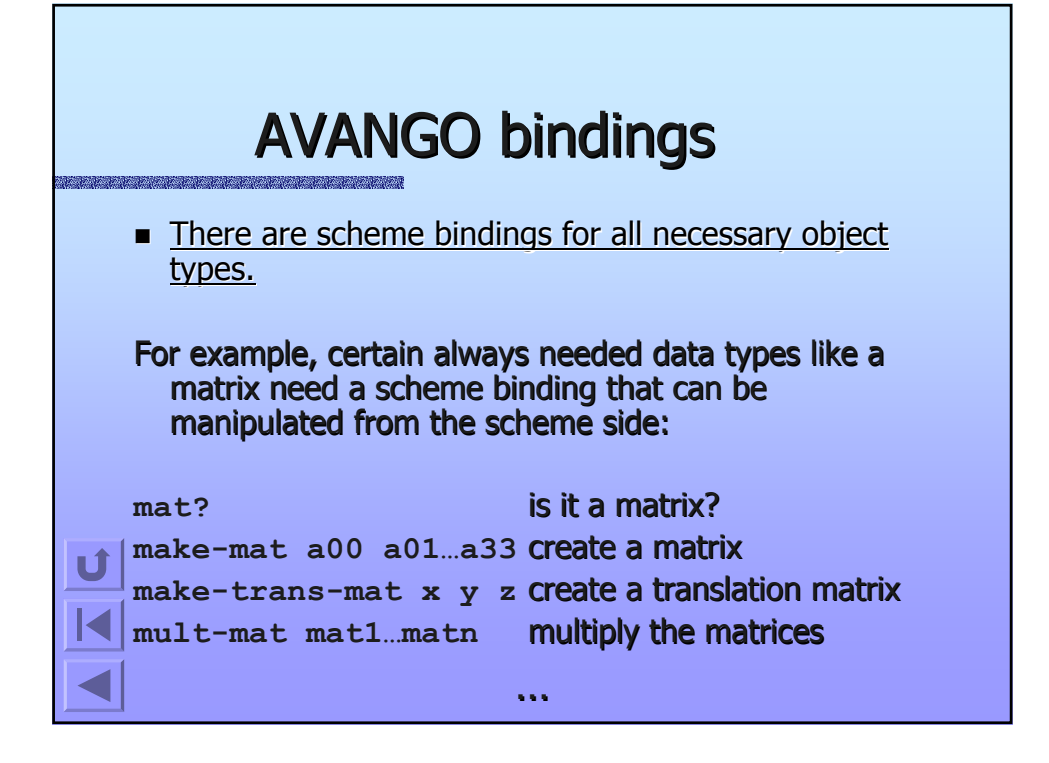

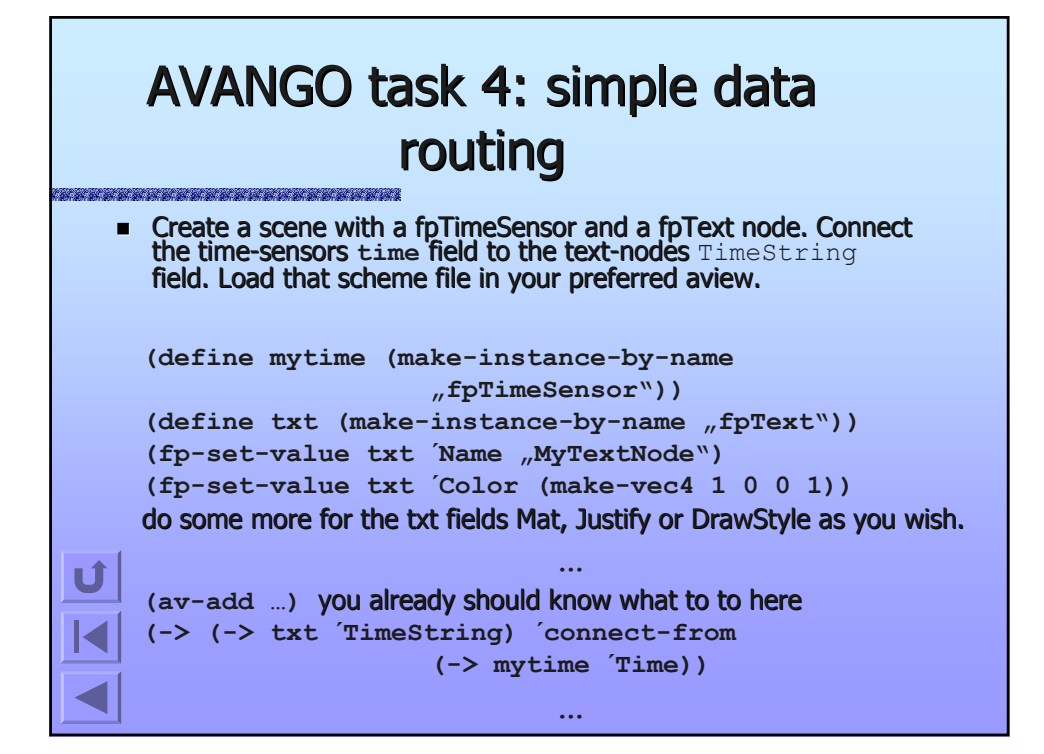

### AVANGO task 5: Creating your own objects  $\blacksquare$  AVANGO is extensible.  $-If$  you don't find a node that suits your needs, just create a new one and make it available to the scripting layer. – You have to implement certain features in You have to implement certain features in C++ to enable the AVANGO functionality. C++ to enable the AVANGO functionality.

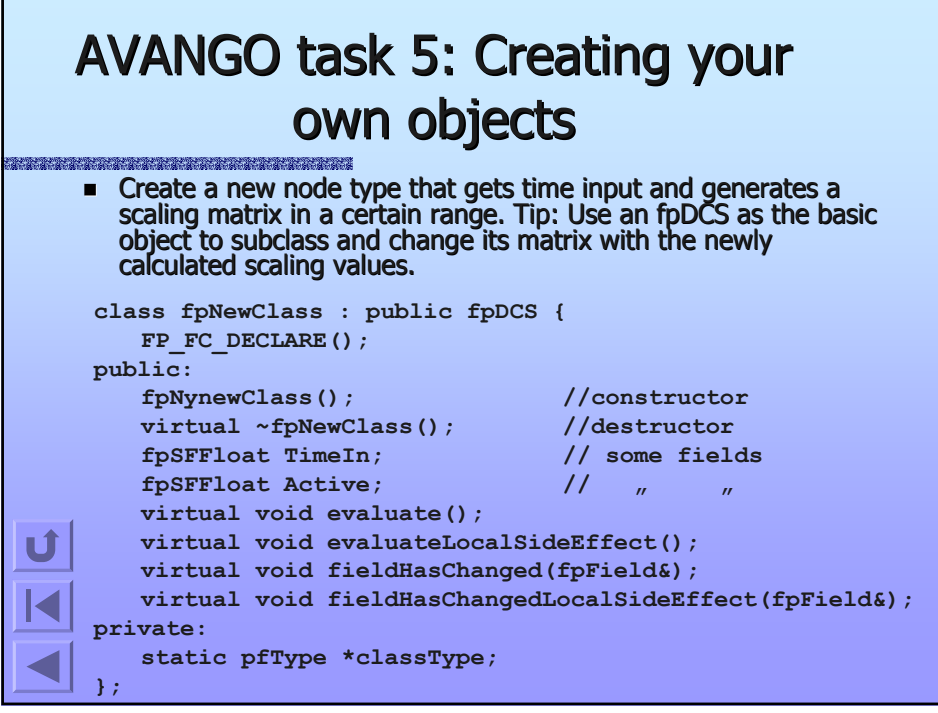

## AVANGO task 5: Creating your own objects

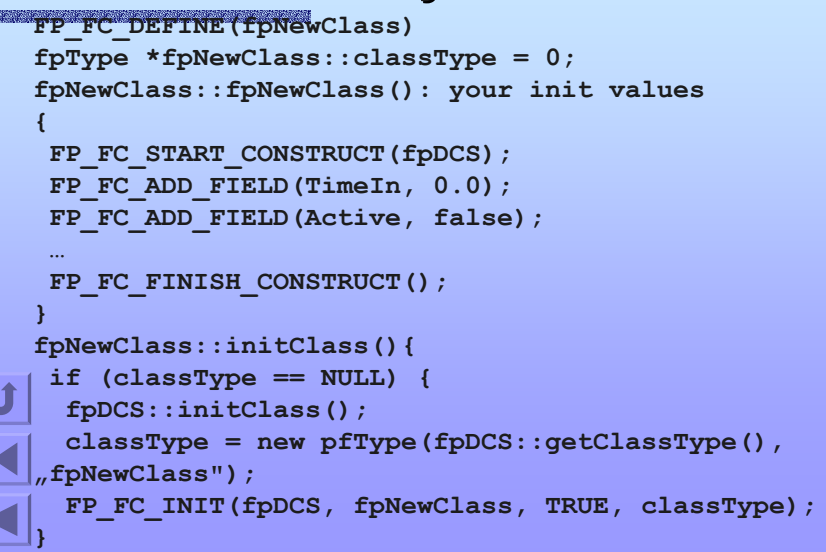

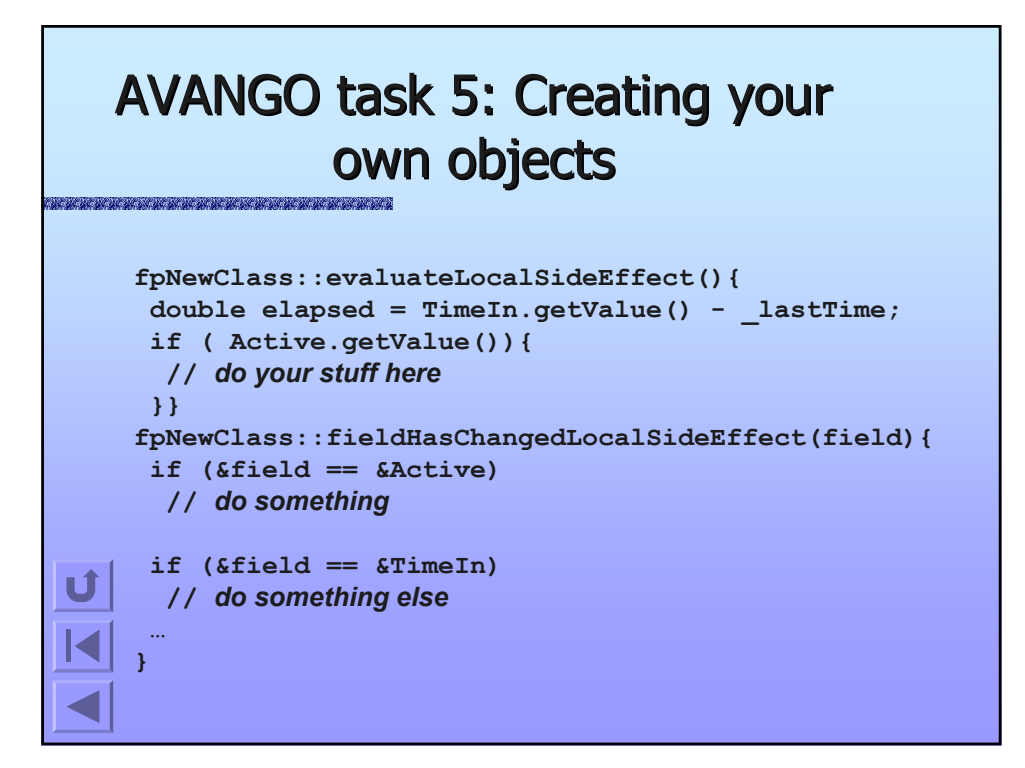

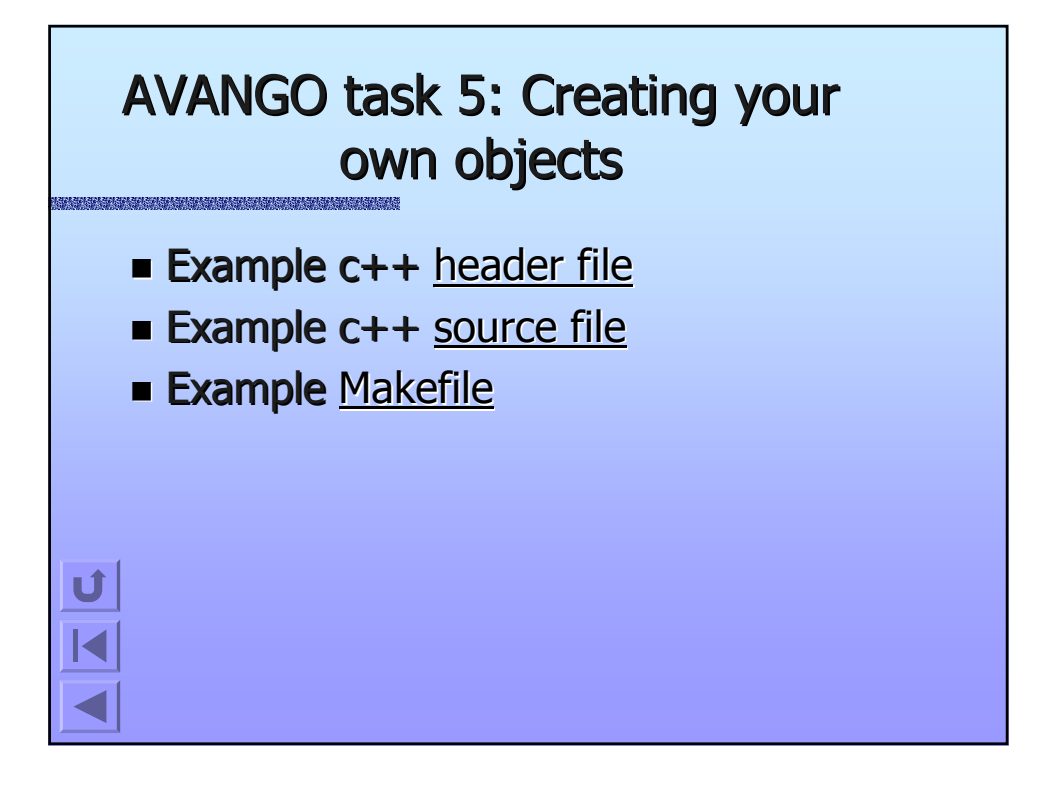